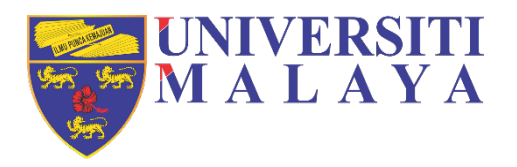

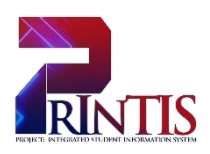

# **UNIVERSITI MALAYA**

**USER MANUAL FOR STUDENT**

CO4 – Enrolment Maintenance

via MAYA

**Workstream:** C04 – Enrolment Maintenance **Prepared on:** 06 February 2020 **Authors:** Shahibullah Bin Ithnin Muhammad Amirul bin Harun Haryati Masilan Norhidayah Binti Mohamed

#### <span id="page-1-0"></span>**DOCUMENT PURPOSE:**

The purpose of this document is to provide a user manual on the workstream for the Enrolment Maintenance to University of Malaya. This manual includes a description of the system's functions and capabilities, contingencies and alternate modes of operation, and step-by-step procedures for system access and use.

The workstream includes the following processes:

- 1. Specialisation selection
- 2. Module Withdrawal
- 3. Special Module Withdrawal
- 4. Semester Withdrawal
- 5. Programme Withdrawal
- 6. Change of Programme
- 7. Special Permission:
	- (a) Late Module Application
	- (b) Extra Credit
	- (c) Off Diet Module
	- (d) Audit Module
	- (e) Mobility Module
- 8. Update Deceased Student Record
- 9. Conversion from Master to PhD
- 10. Conversion from PhD to Master
- 11. Appeal:
	- (a) To extend maximum duration of candidature
	- (b) To continue with studies (failed and terminated from study)

#### <span id="page-1-1"></span>**INTENDED AUDIENCE:**

- 1. Central Administrator
- 2. Faculty Admin
- 3. Student
- 4. Business User
- 5. Business Analyst
- 6. Technical Analyst

## **Table of Contents**

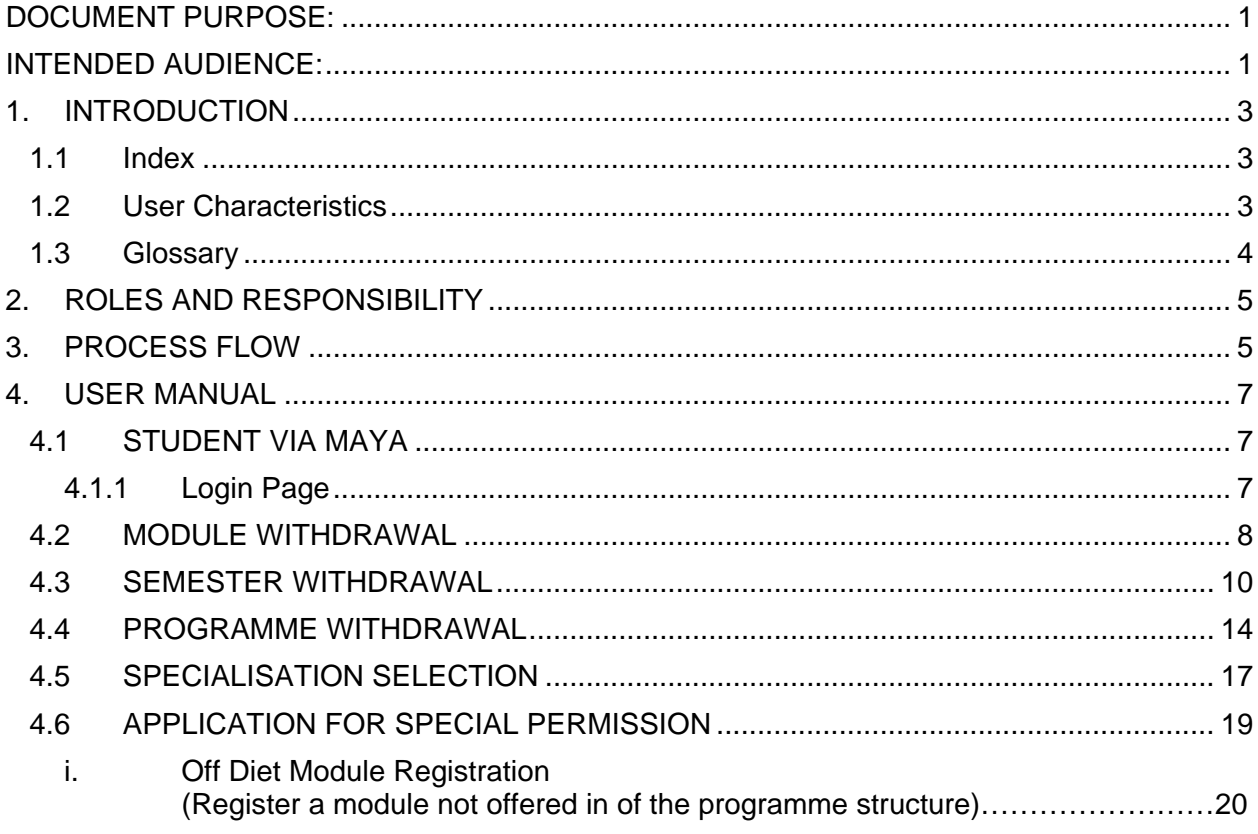

### <span id="page-3-0"></span>**1. INTRODUCTION**

The user manual is a reference and guide on the Enrolment Maintenance workstream for new users of the SITS and MAYA student record system.

#### <span id="page-3-1"></span>**1.1 Index**

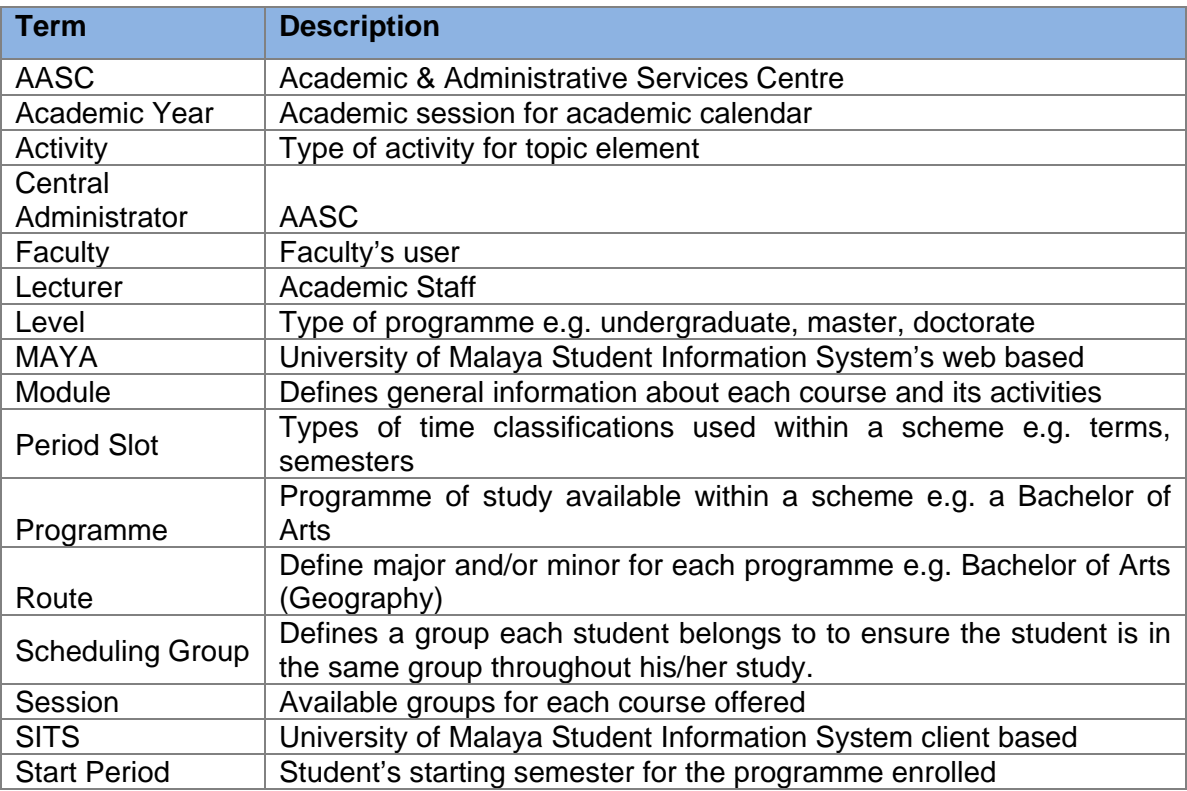

#### <span id="page-3-2"></span>**1.2 User Characteristics**

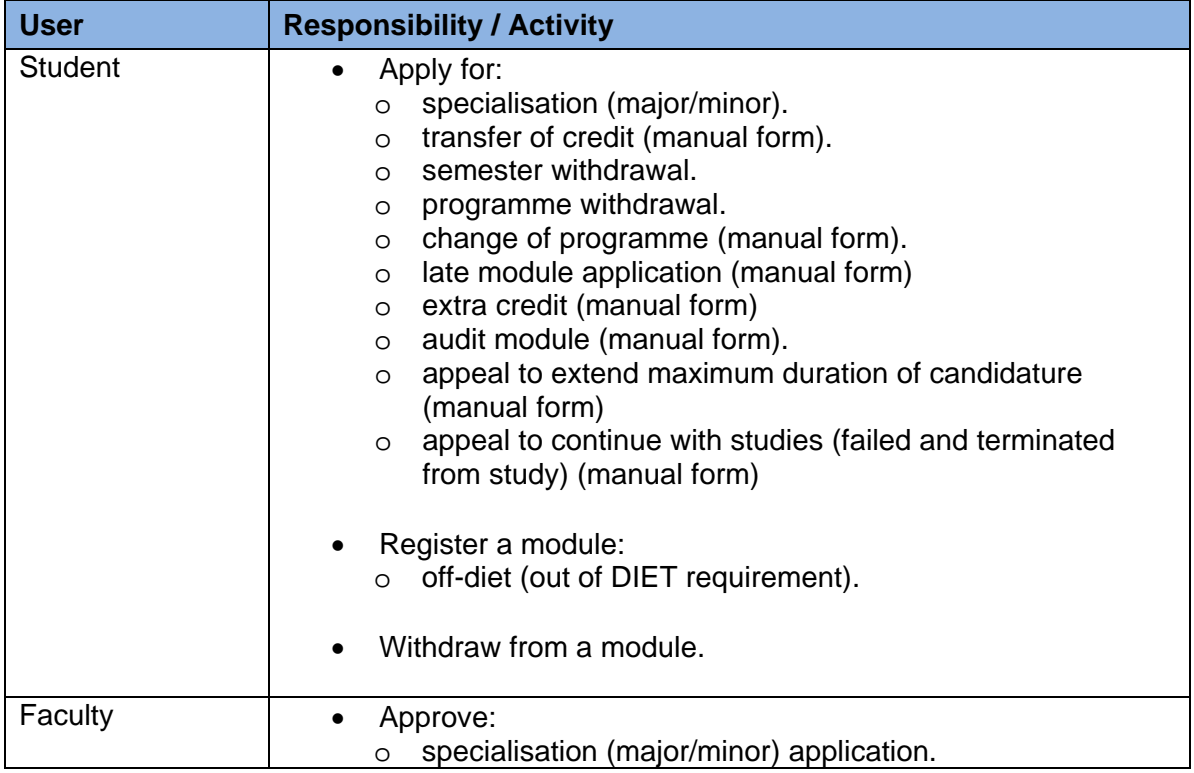

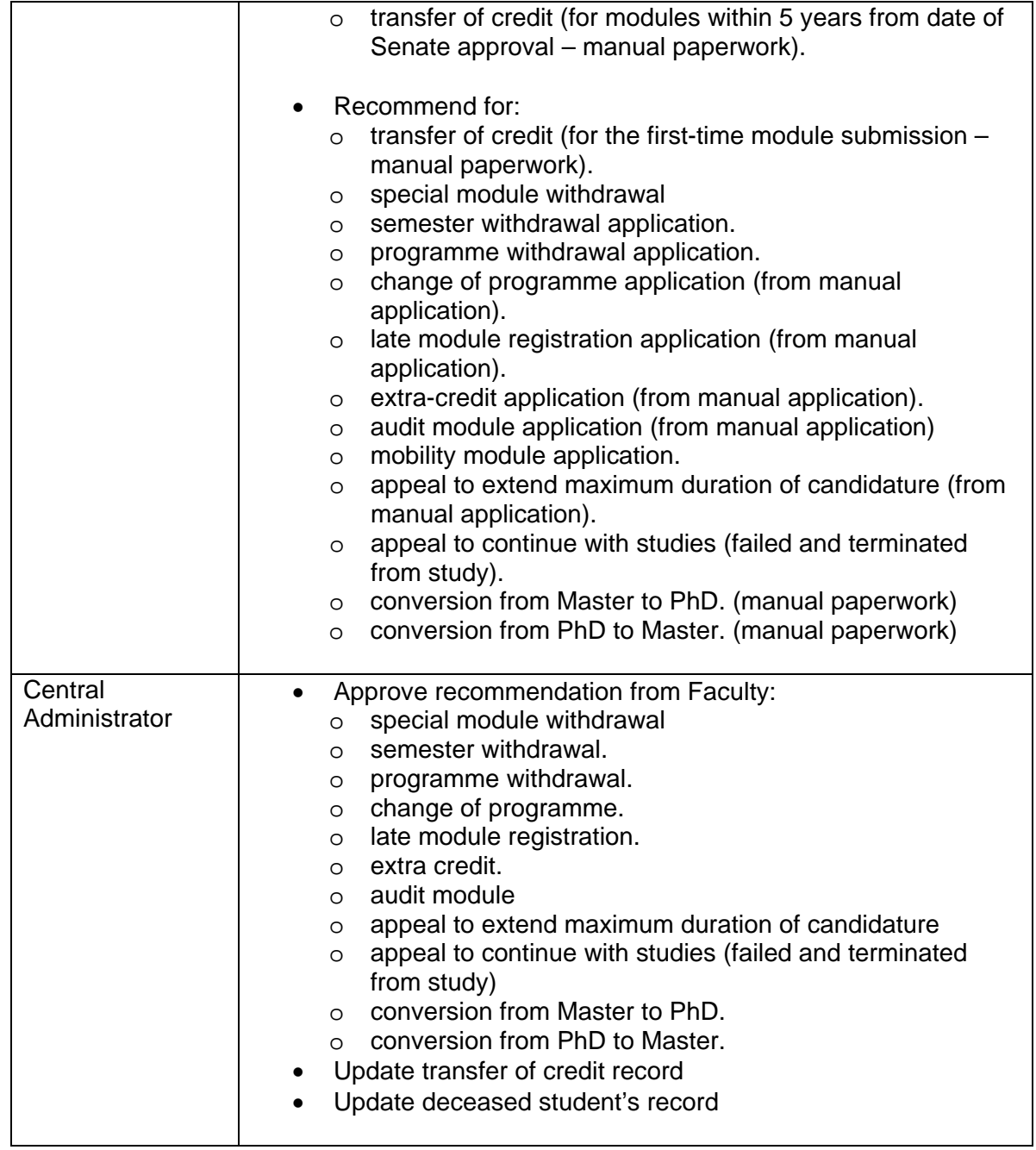

## <span id="page-4-0"></span>**1.3 Glossary**

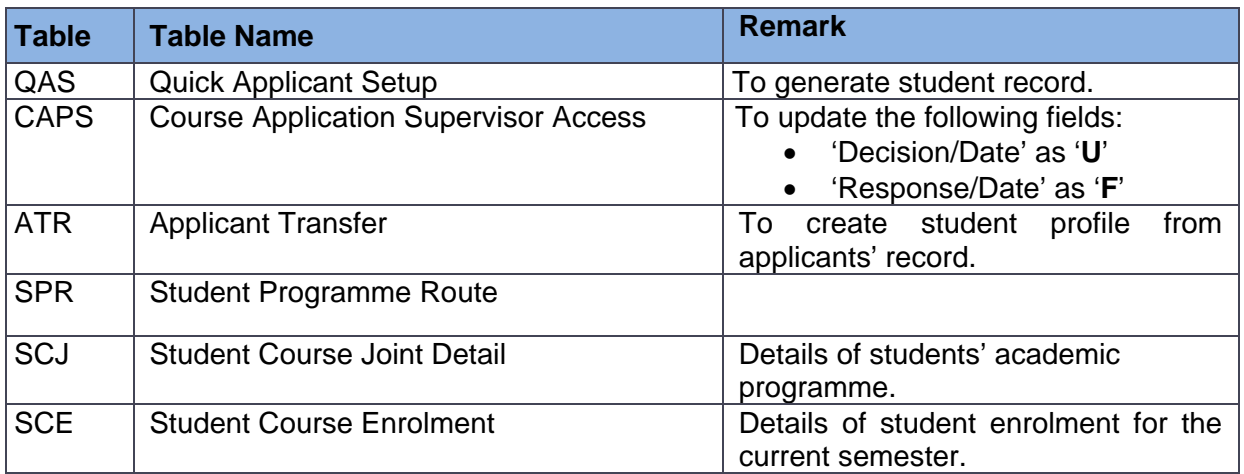

## <span id="page-5-1"></span><span id="page-5-0"></span>**2. ROLES AND RESPONSIBILITY**

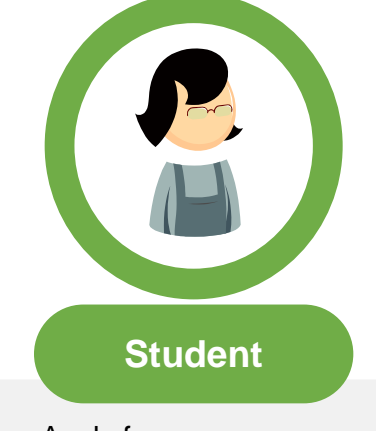

- Apply for:
	- o specialisation selection (major / minor).
	- o transfer of credit.
	- o semester withdrawal.
	- o programme withdrawal.
	- o change of programme.
	- o late module application.
	- o extra credit
	- o audit module.
	- o appeal to extend maximum duration of candidature.
	- o appeal to continue with studies (failed and terminated from study).
- Register a module:
	- o off-diet (out of DIET requirement).
- Withdraw from a module.
- Approve recommendation from Faculty:
	- $\circ$  special module withdrawal<br> $\circ$  semester withdrawal.
	- semester withdrawal.
	- o programme withdrawal.
	- o change of programme.
	- o late module registration.
	- o extra credit.
	- o audit module
	- o appeal to extend maximum duration of candidature
	- o appeal to continue with studies (failed and terminated from study)
	- o conversion from Master to PhD.
	- o conversion from PhD to Master.
- Update transfer of credit record
- Update deceased student's record **Ce**

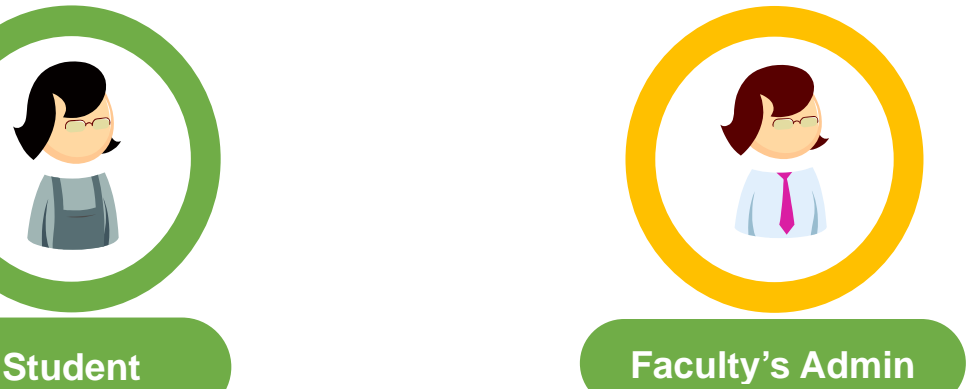

- Approve:
	- o specialisation (major/minor) application.
	- o transfer of credit (for modules within 5 years from date of Senate approval
- Recommend for:
	- o transfer of credit (for the firsttime module submission).
	- o semester withdrawal application.
	- o programme withdrawal application.
	- o change of programme application.
	- o late module registration application.
	- o extra-credit application.
	- o audit module application.
	- o mobility module application
	- o appeal to extend maximum duration of candidature.
	- o appeal to continue with studies (failed and terminated from study).
	- o conversion from Master to PhD. (manual paperwork)
	- o conversion from PhD to **Master**

**Central Administrator**

#### **3. PROCESS FLOW** Approve:  $\circ$  specialisation (major/minor) application.<br>  $\circ$  transfer of credit (for modules within 5 transfer of credit (for modules within 5 years from date of Senate approval) Recommend for: o transfer of credit (for first time module submission). o semester withdrawal application. o programme withdrawal application.<br>
o change of programme application. o change of programme application.<br>
o late module application. o late module application.<br>
o extra-credit application. o extra-credit application.<br>
o audit module application o audit module application<br>
o special module withdraw ○ special module withdrawal.<br>○ conversion from Master to F o conversion from Master to PhD<br>conversion from PhD to Master conversion from PhD to Master Apply for: o specialisation (major/minor)<br>o semester withdrawal semester withdrawal o programme withdrawal • Register a module: o off-diet (out of DIET requirement). • Withdraw from a module. Apply for: o transfer of credit o change of programme o late module application o extra-credit o audit module o appeal to extend max. period of study o appeal to continue with study (failed-out) **Faculty's Admin STEP Online application Central Administrator Student 1 2** Approve recommendation from Faculty:<br>  $\circ$  transfer of credit (for the first time transfer of credit (for the first time module submission) o semester withdrawal o programme withdrawal o change of programme o late module registration o extra credit<br>o audit modul audit module o conversion from Master to PhD o conversion from PhD to Master Update deceased student's record. **Manual application**

## <span id="page-7-0"></span>**4. USER MANUAL**

### <span id="page-7-2"></span><span id="page-7-1"></span>**4.1 STUDENT VIA MAYA**

## **4.1.1 Login Page**

This page applies to all categories of students.

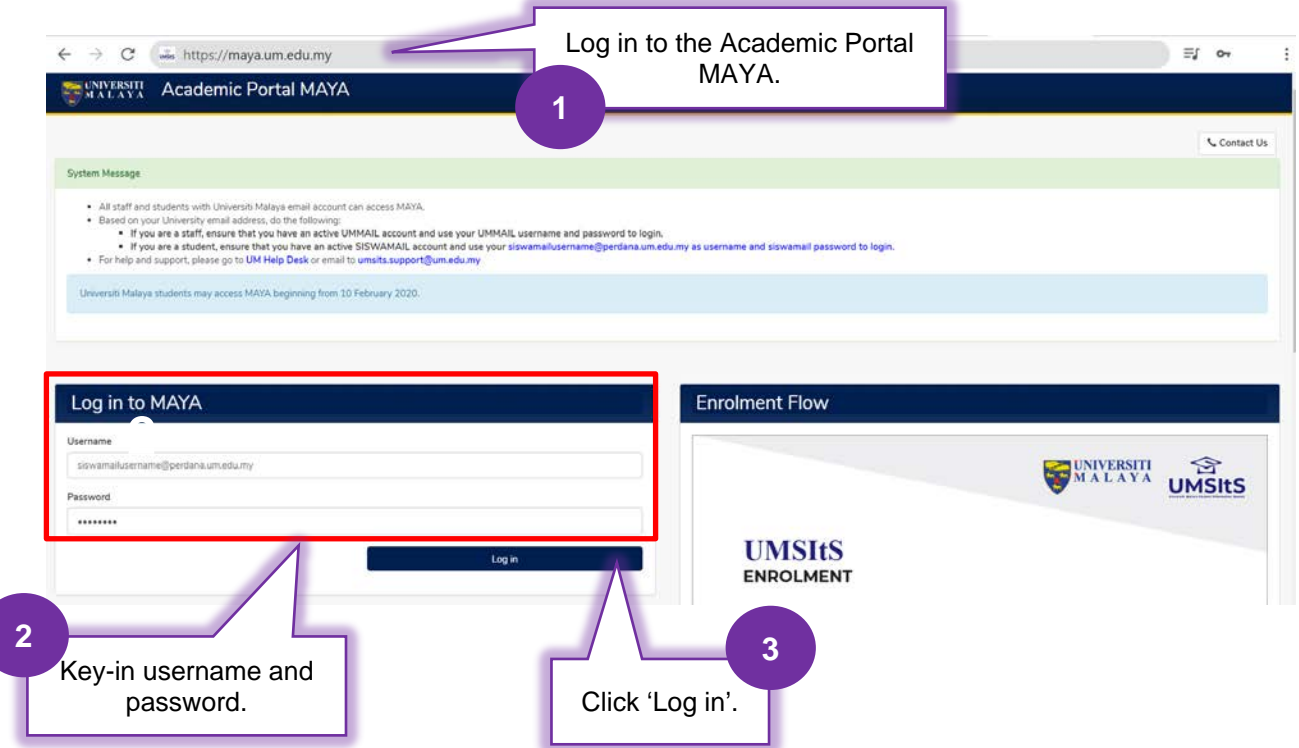

#### <span id="page-8-0"></span>**4.2 MODULE WITHDRAWAL**

#### Log in to the Academic Portal MAYA as shown on page 9.

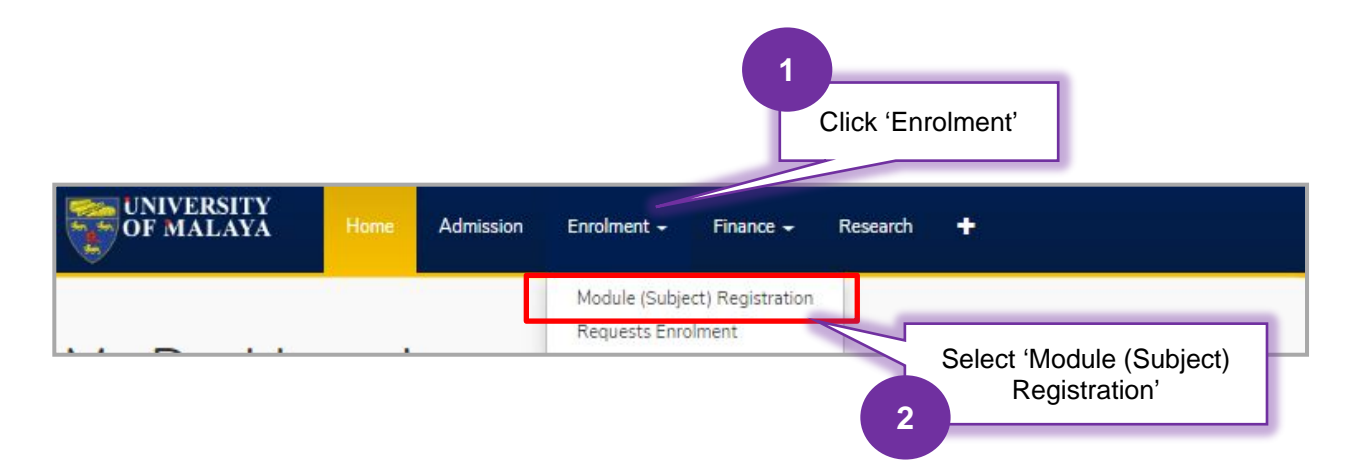

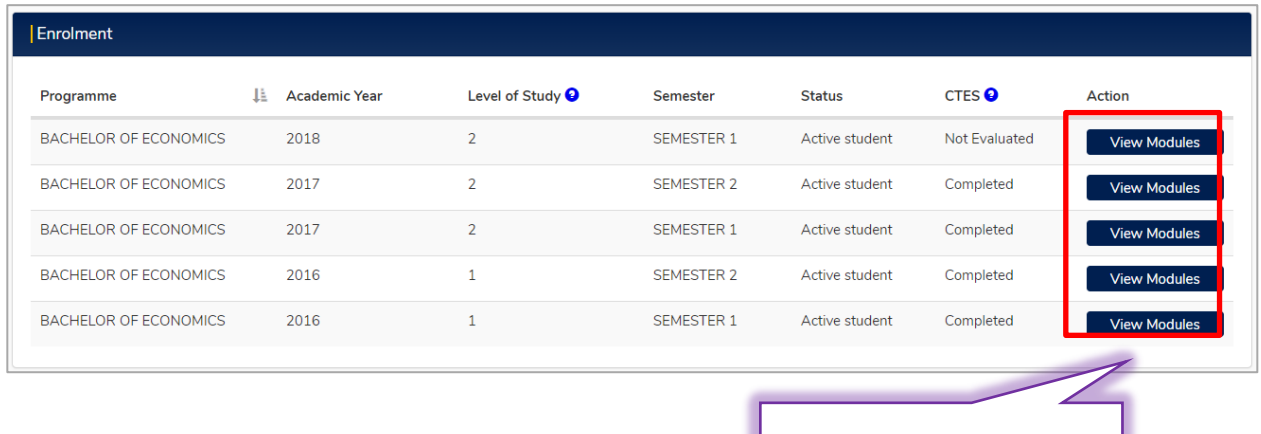

**3**

Click 'View Modules'

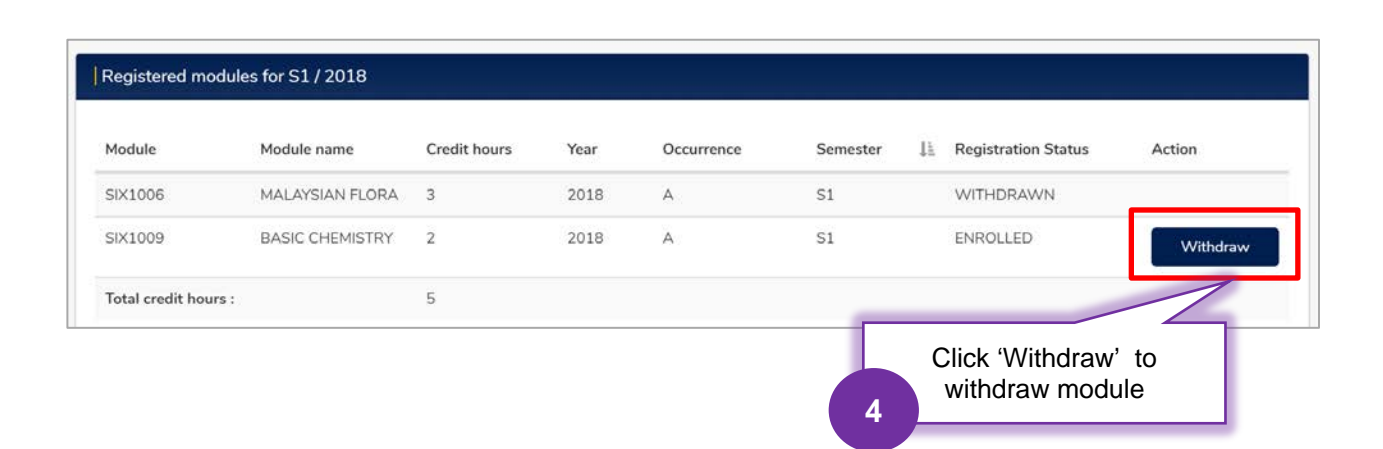

## PrInTIS] *Project: Integrated Student Information System*

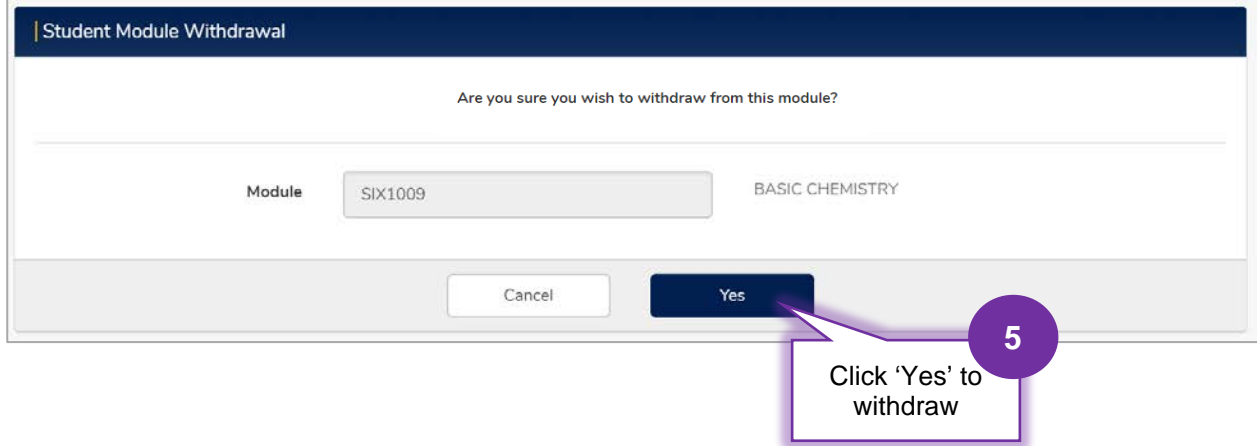

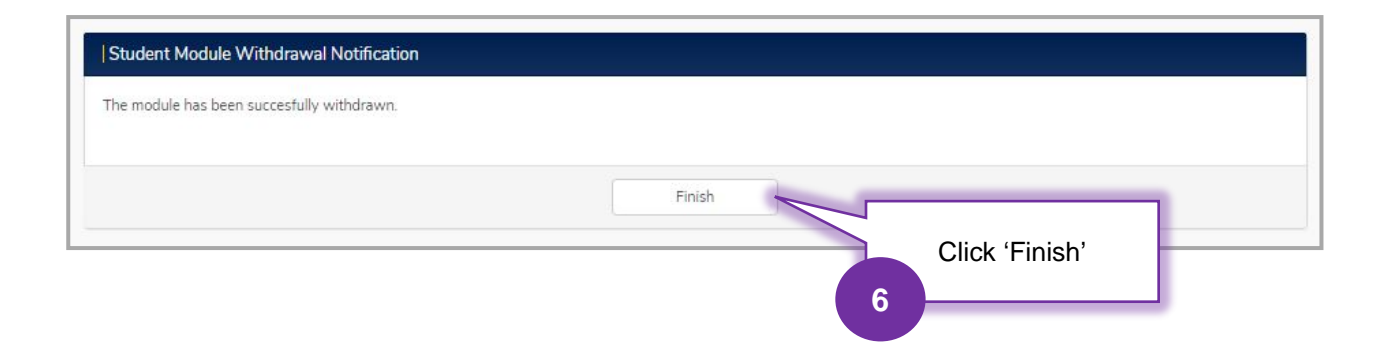

### <span id="page-10-0"></span>**4.3 SEMESTER WITHDRAWAL**

Log in to the Academic Portal MAYA as shown on page 9.

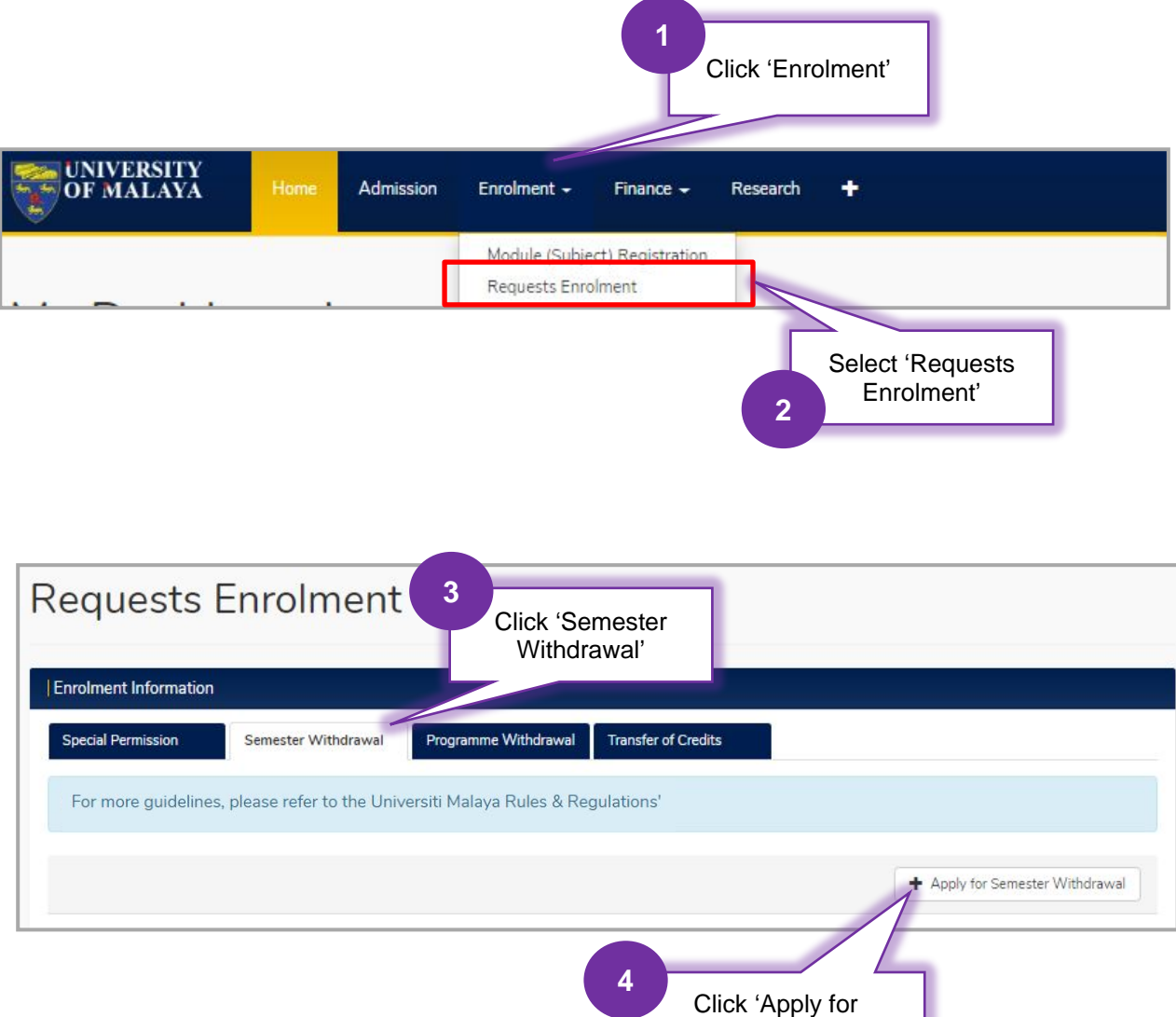

Semester Withdrawal'

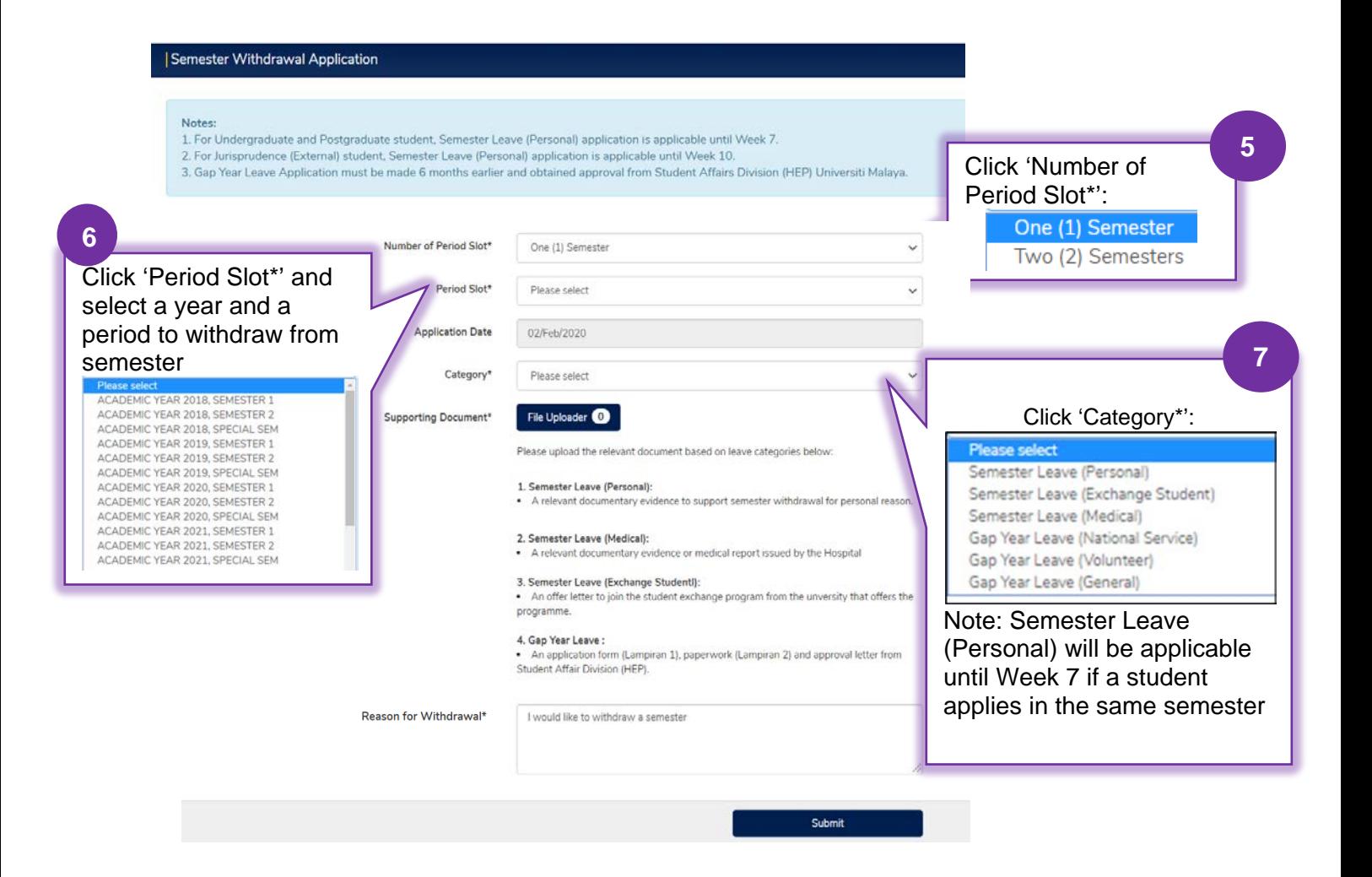

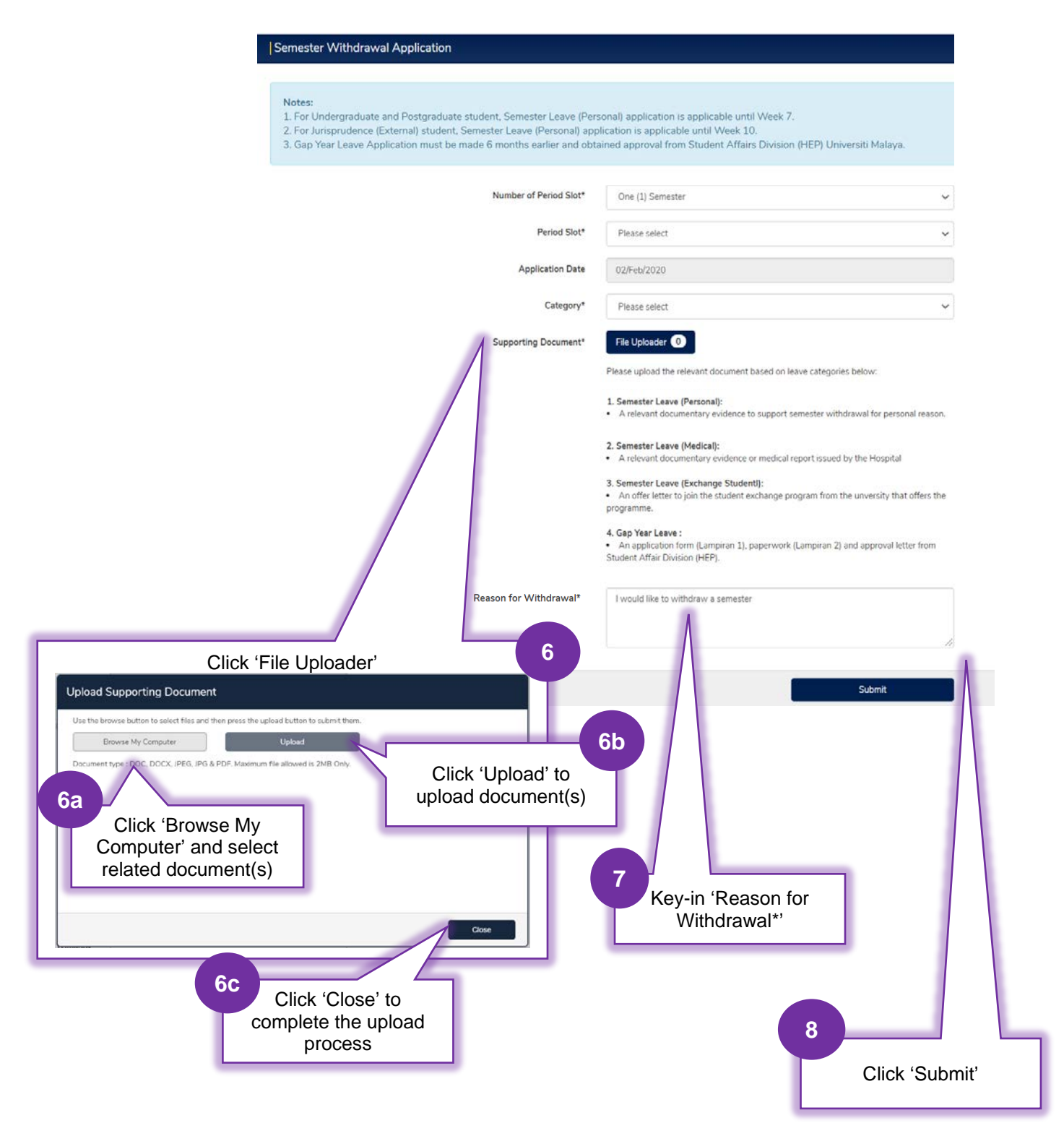

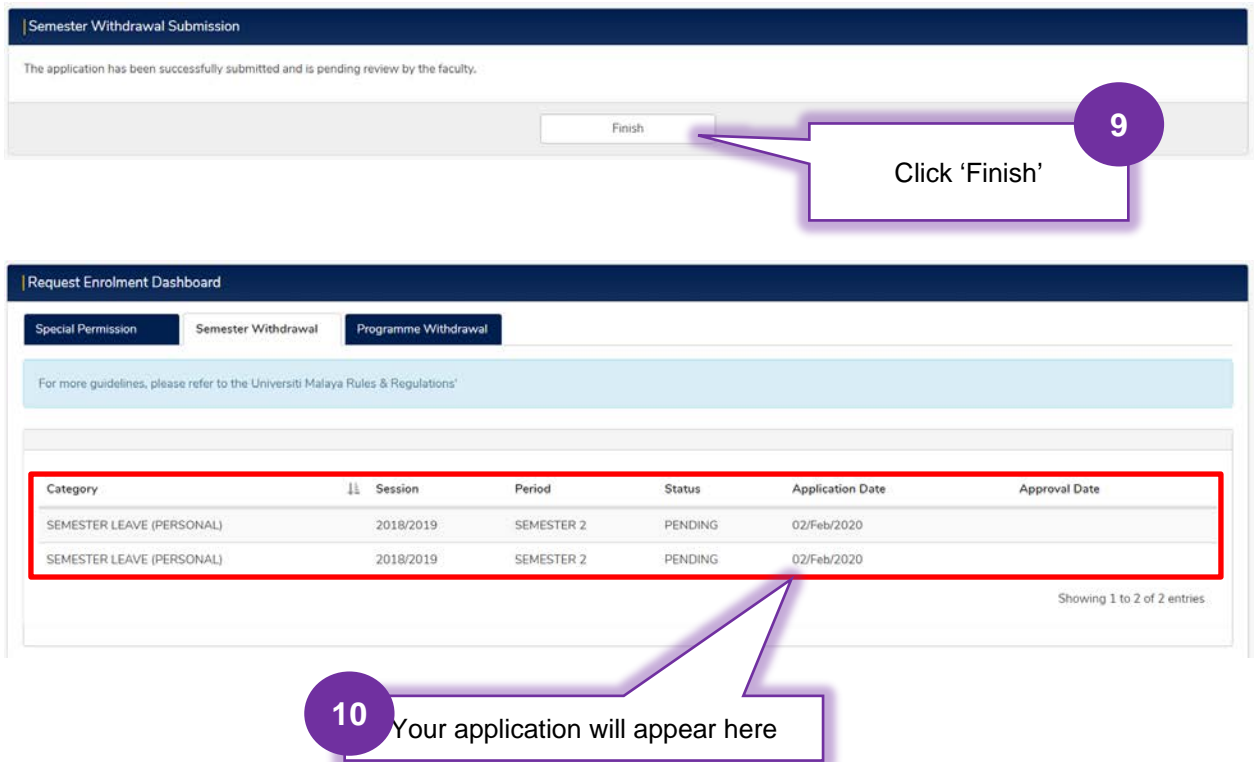

## <span id="page-14-0"></span>**4.4 PROGRAMME WITHDRAWAL**

Log in to the Academic Portal MAYA as shown on page 9.

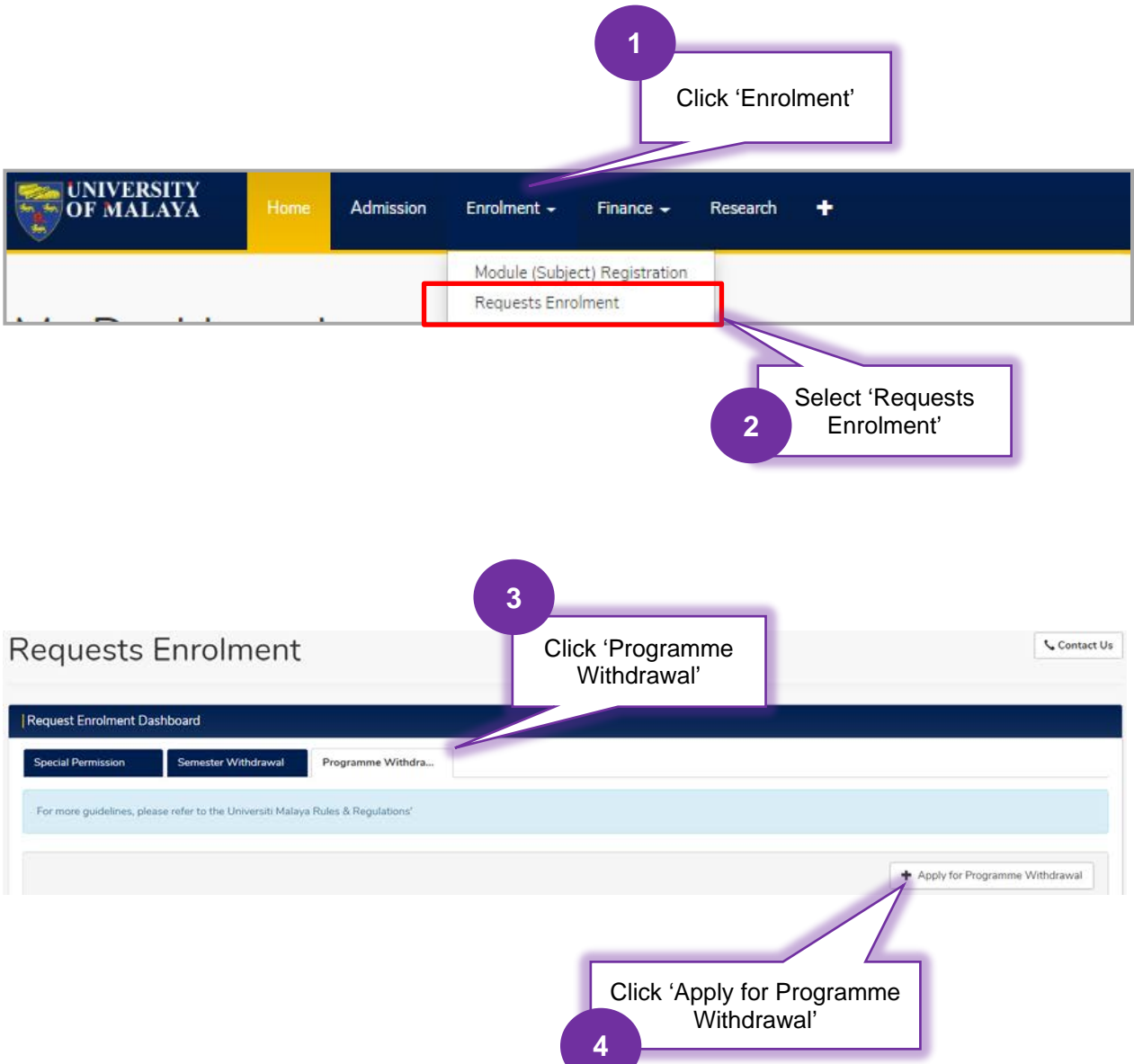

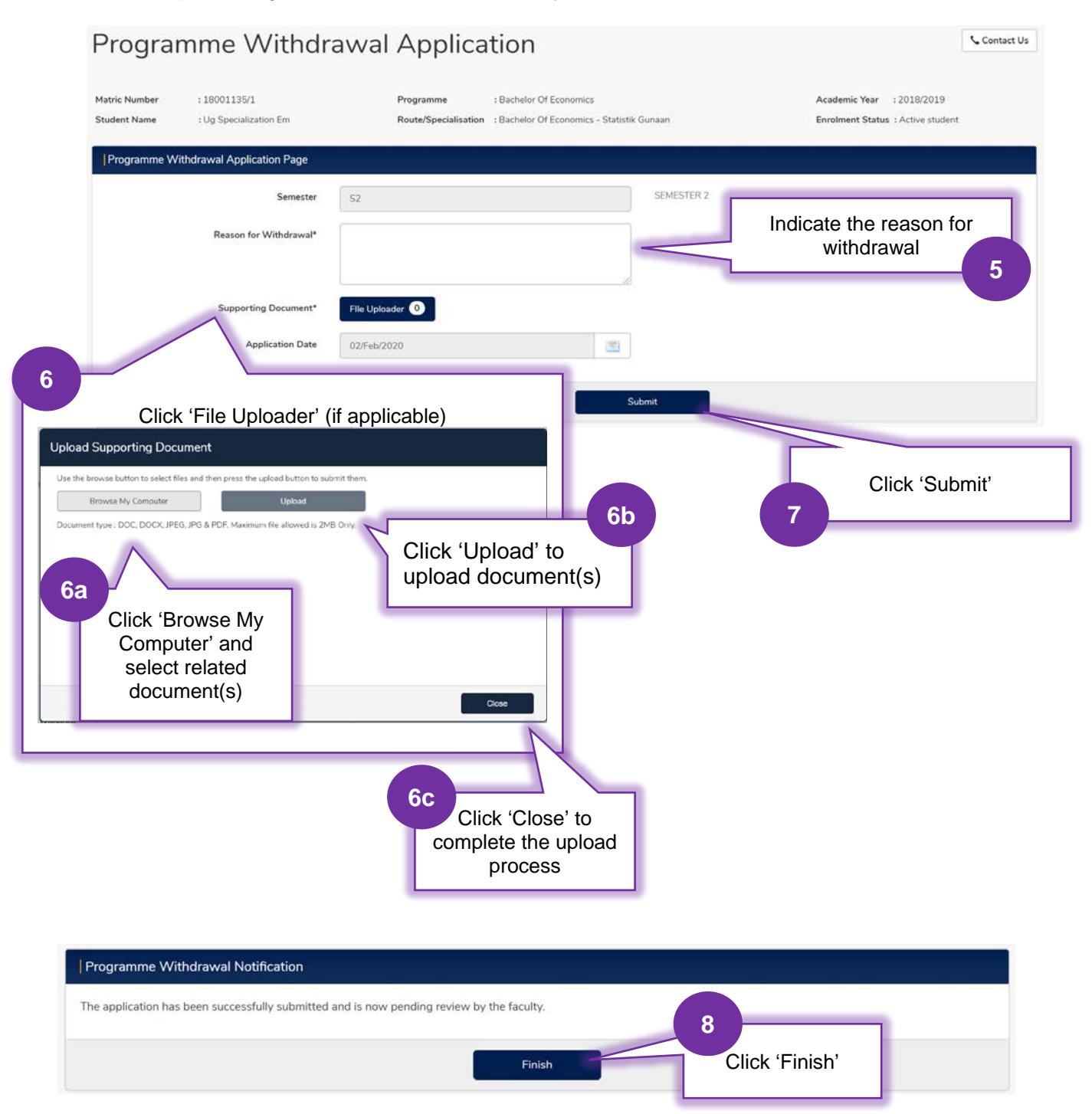

## PrInTIS] *Project: Integrated Student Information System*

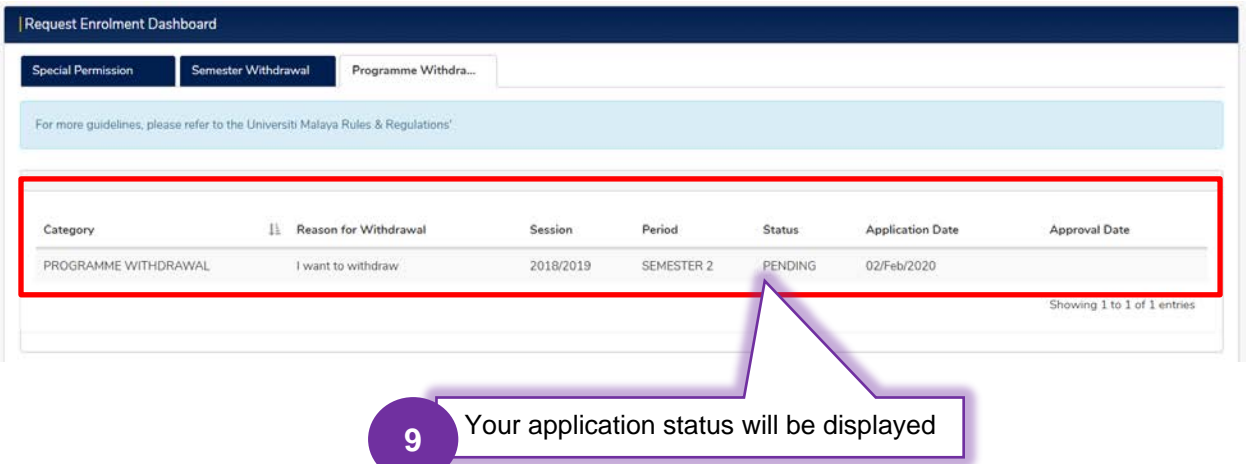

#### <span id="page-17-0"></span>**4.5 SPECIALISATION SELECTION**

#### Click 'Enrolment' **1** UNIVERSITY<br>OF MALAYA Admission Enrolment  $\sim$ Finance  $\sim$ Research ٠ Module (Subject) Registration **Requests Enrolment 2** Select 'Module (Subject) Registration'

Log in to the Academic Portal MAYA as shown on page 9.

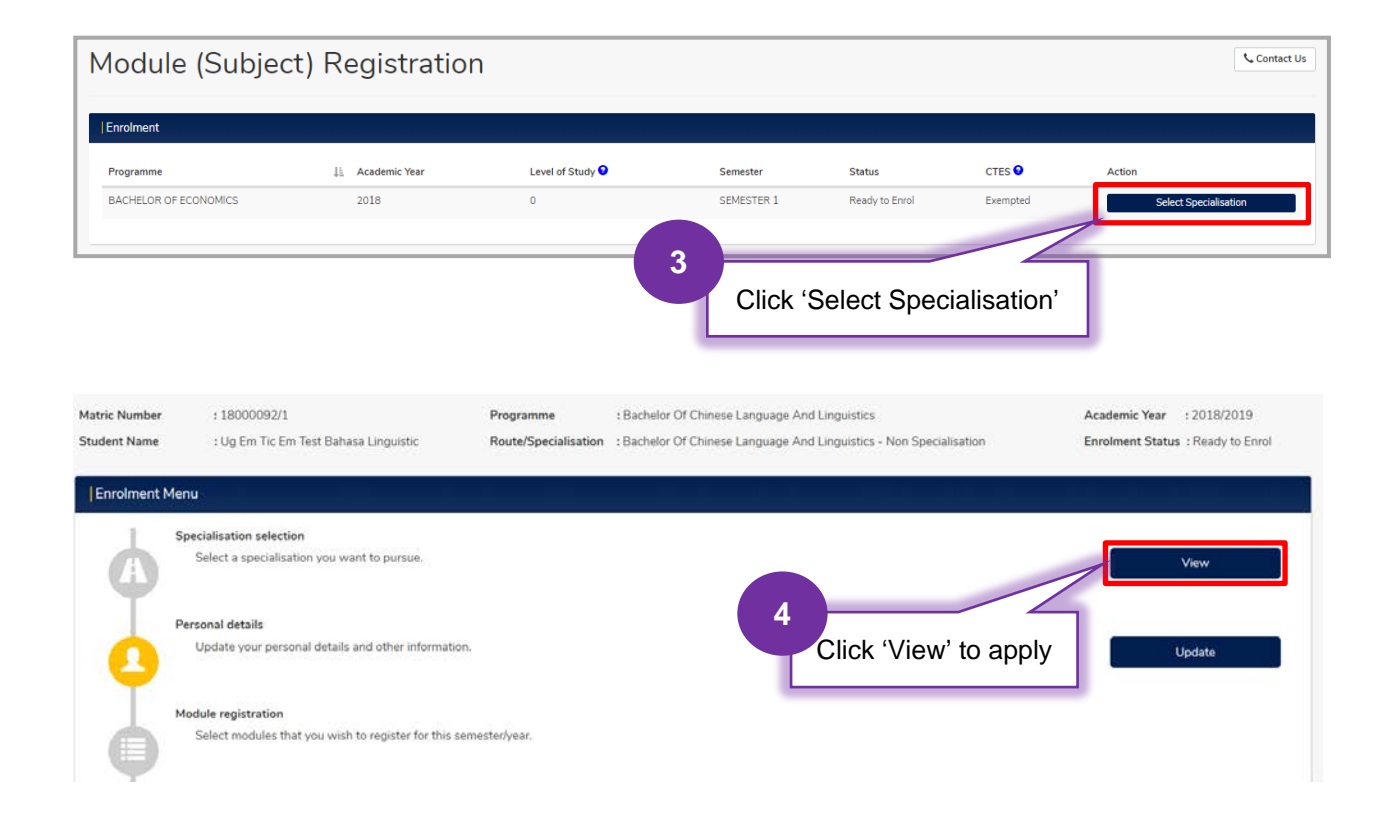

#### PrInTIS] *Project: Integrated Student Information System*

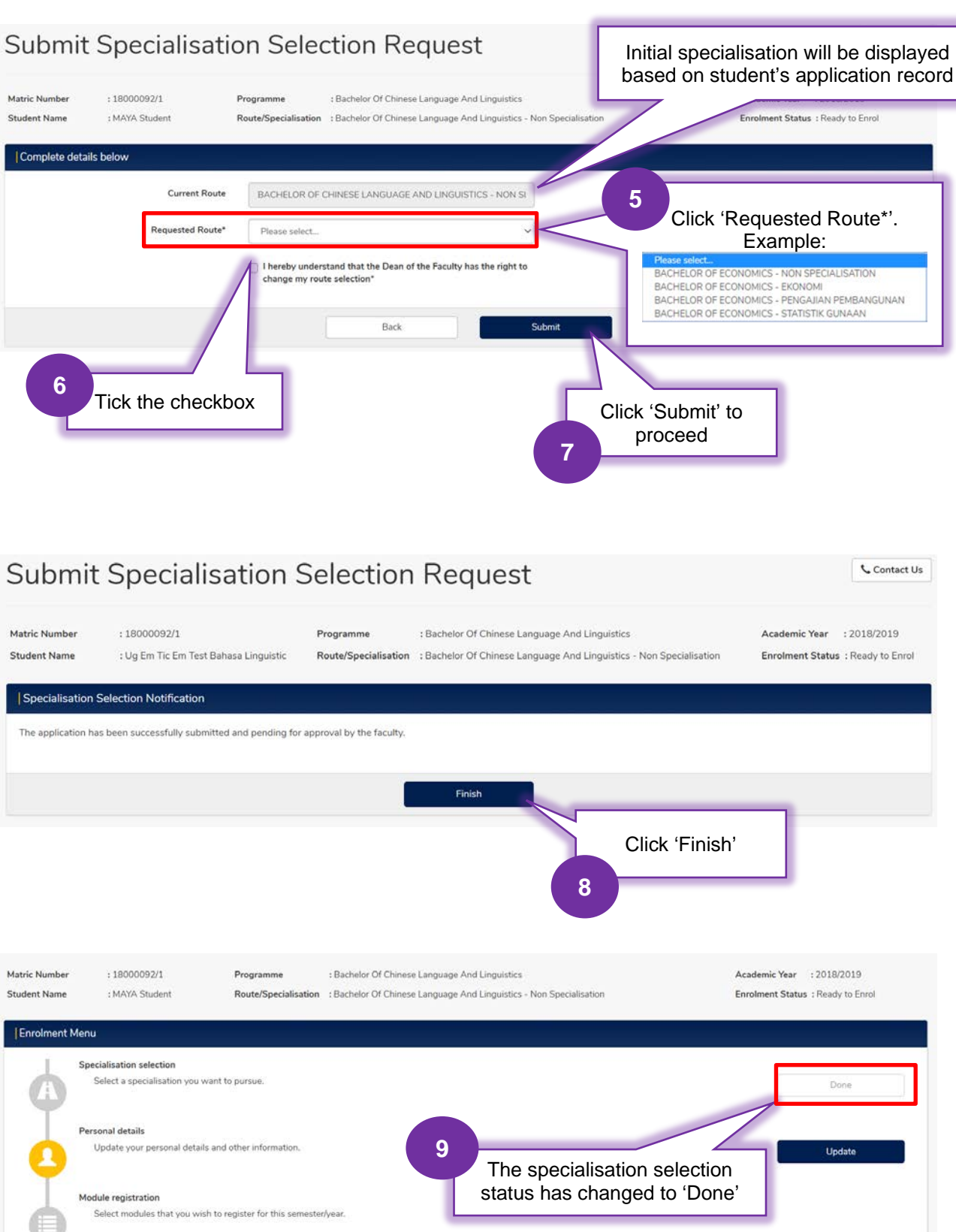

## <span id="page-19-0"></span>**4.6 APPLICATION FOR SPECIAL PERMISSION**

Log in to the Academic Portal MAYA as shown on page 9.

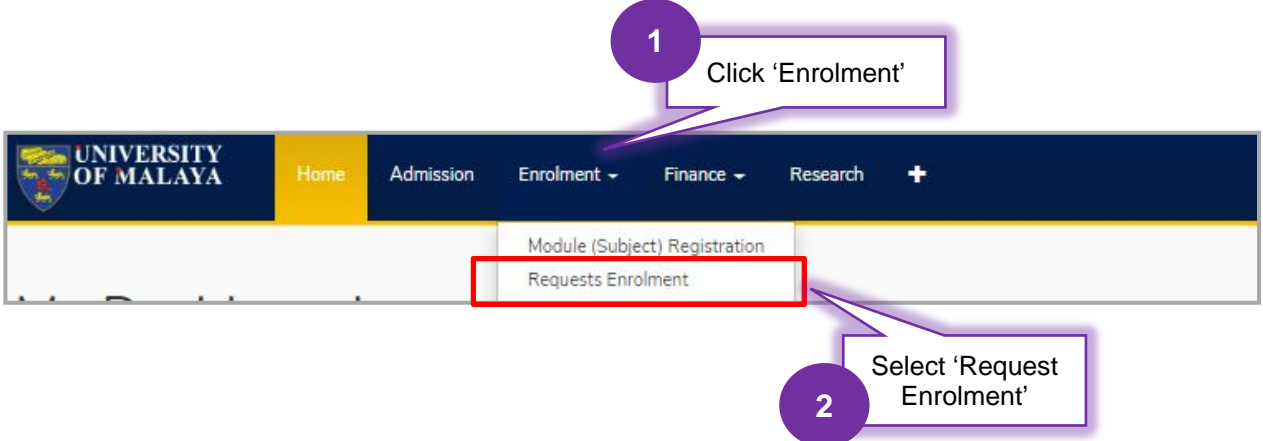

This page will apply to all categories of students for special permission.

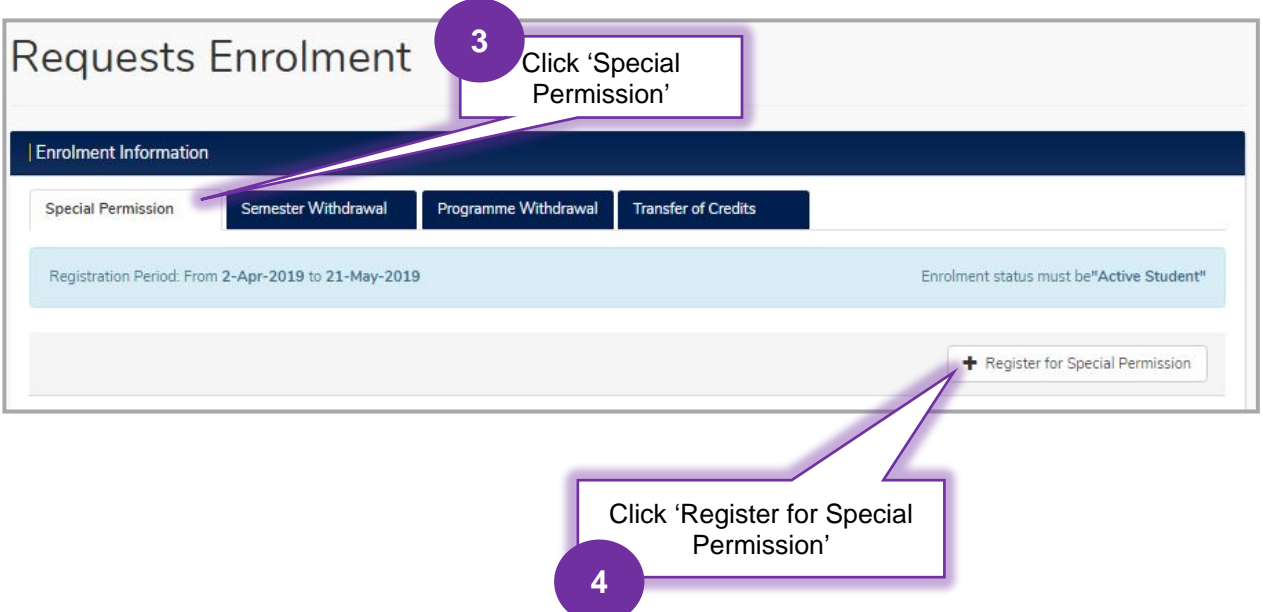

#### <span id="page-20-0"></span>**i. Off Diet Module Registration (Register a module out of the programme structure)** Please refer to Step 1 until Step 4 on Page 23.

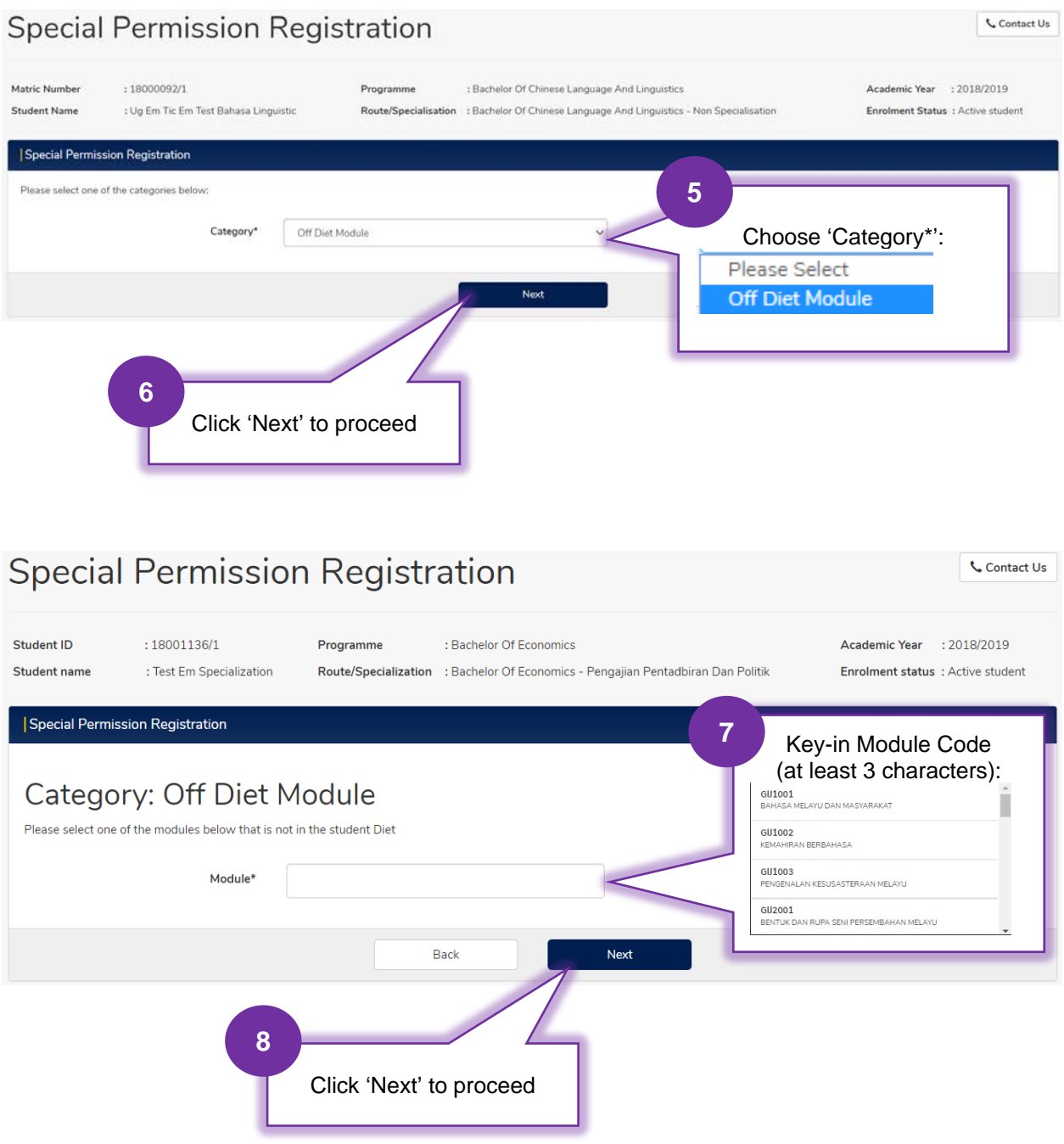

PrInTIS] *Project: Integrated Student Information System*

| Matric Number<br><b>Student Name</b> | : 18000092/1                                   | : Ug Em Tic Em Test Bahasa Linguistic | Programme                                          | : Bachelor Of Chinese Language And Linguistics<br>Route/Specialisation : Bachelor Of Chinese Language And Linguistics - Non Specialisation |                         | Academic Year           | : 2018/2019<br><b>Enrolment Status : Active student</b> |
|--------------------------------------|------------------------------------------------|---------------------------------------|----------------------------------------------------|----------------------------------------------------------------------------------------------------|-------------------------|-------------------------|---------------------------------------------------------|
|                                      | <b>Special Permission Registration</b>         |                                       |                                                    |                                                                                                    |                         |                         |                                                         |
|                                      | Please select which semester to add the module |                                       |                                                    |                                                                                                    |                         |                         |                                                         |
| Select                               | Module Code                                    | Module Name                           |                                                    |                                                                                                    | Semester                | Occurrence              | Credit                                                  |
| ۸                                    | KIA1001                                        |                                       | DRAWING FOR CIVIL ENGINEERS & COMPUTER PROGRAMMING |                                                                                                    | S1                      | A                       | 3.00                                                    |
| O                                    | KIA1001                                        |                                       | DRAWING FOR CIVIL ENGINEERS & COMPUTER PROGRAMMING |                                                                                                    | S1                      | $\mathbf{1}$            | 3.00                                                    |
|                                      | KIA1001                                        |                                       | DRAWING FOR CIVIL ENGINEERS & COMPUTER PROGRAMMING |                                                                                                    | S1                      | $\overline{\mathbf{2}}$ | 3.00                                                    |
|                                      |                                                |                                       | Back                                               | Next                                                                                                    |                         |                         |                                                         |
|                                      |                                                |                                       |                                                    |                                                                                                    | Click 'Next' to proceed | $\sqrt{2}$              |                                                         |

![](_page_21_Picture_44.jpeg)

a) If the total of current credits registered is not more than 25 credits per semester:

![](_page_22_Picture_52.jpeg)

b) If the total of current credits registered is more than 22 credits per semester:

![](_page_22_Picture_53.jpeg)